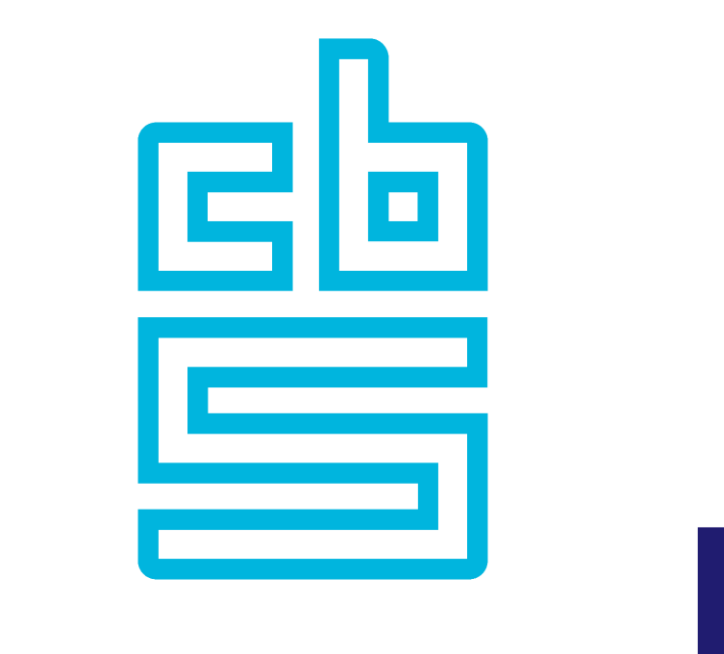

# **Blaise K**

# **Blaise Apps**

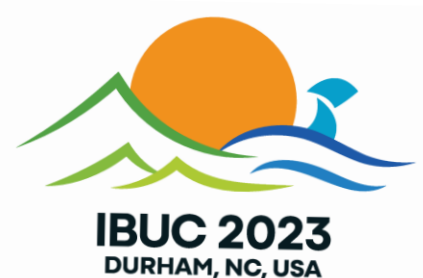

### **Exploring the Blaise Apps**

### **Overview**

- Introduction to Blaise apps
- Required server and device configurations
- Features available in apps
- **Case Management possibilities**
- Download- and Write Interceptors
- Installing a newer version of an survey
- Manipula Dialogs applications (can be used to replace the default UI of the app)
- Interaction with other apps
- Support available in Control Centre when developing surveys
- App distribution and upgrading; device requirements

### **Blaise Apps**

- Available apps
	- **Dep App (Windows)**
	- Android App
	- iOS App
- Native apps; they don't use a browser
- Support for multiple run modes, but main purpose is to run surveys offline in a distributed environment
	- $\blacksquare$  CAPI
	- **Download and upload of items if a connection is available**
	- No connection needed to conduct interviews once a survey has been installed

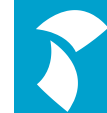

### **App features**

- Data Entry Client
	- Can run any Blaise 5 survey and Manipula Dialogs setup, online and offline
- Administrative tasks
	- **E** Login to server
	- **Get list of available surveys**
	- Download and install surveys
	- Download of cases
	- **Upload of cases**
	- Browse data that is stored on device
	- Removal of cases
	- **Removal of surveys**
	- Alter settings

### **Configuration**

**Preparing for App usage**

### **Server Setup: Required Settings**

- **E** Server park
	- Run Mode
	- **Data Entry Server** 
		- **Exercise 1 Should be publicly accessible**
		- Port 8033 (by default)
		- Binding http or https (requires certificate)
- Users
	- **Grant access to server park(s)**
	- **Grant required privileges** 
		- **F** Grant out of the box AppInterviewer role to user, or
		- Grant 'Apps' and 'Survey Data Access' privileges directly to user
		- Optional: grand access to individual app features (applies to App User Interface only)
- **surveys** 
	- Set App Support to 'On' in project settings

#### **Server Setup: Run Mode**

- **Determines how a survey is executed by the apps** 
	- Client/Server
		- Rules execution and data storage is done at server
	- ThickClient
	- **ThickClient with fallback** 
		- Survey runs on device, but data access is done at the server
		- Fallback stores the data on device if no connection is available
	- **Disconnected** 
		- Survey runs completely offline and data is stored on device

### **Server Setup: App related Server Park Settings**

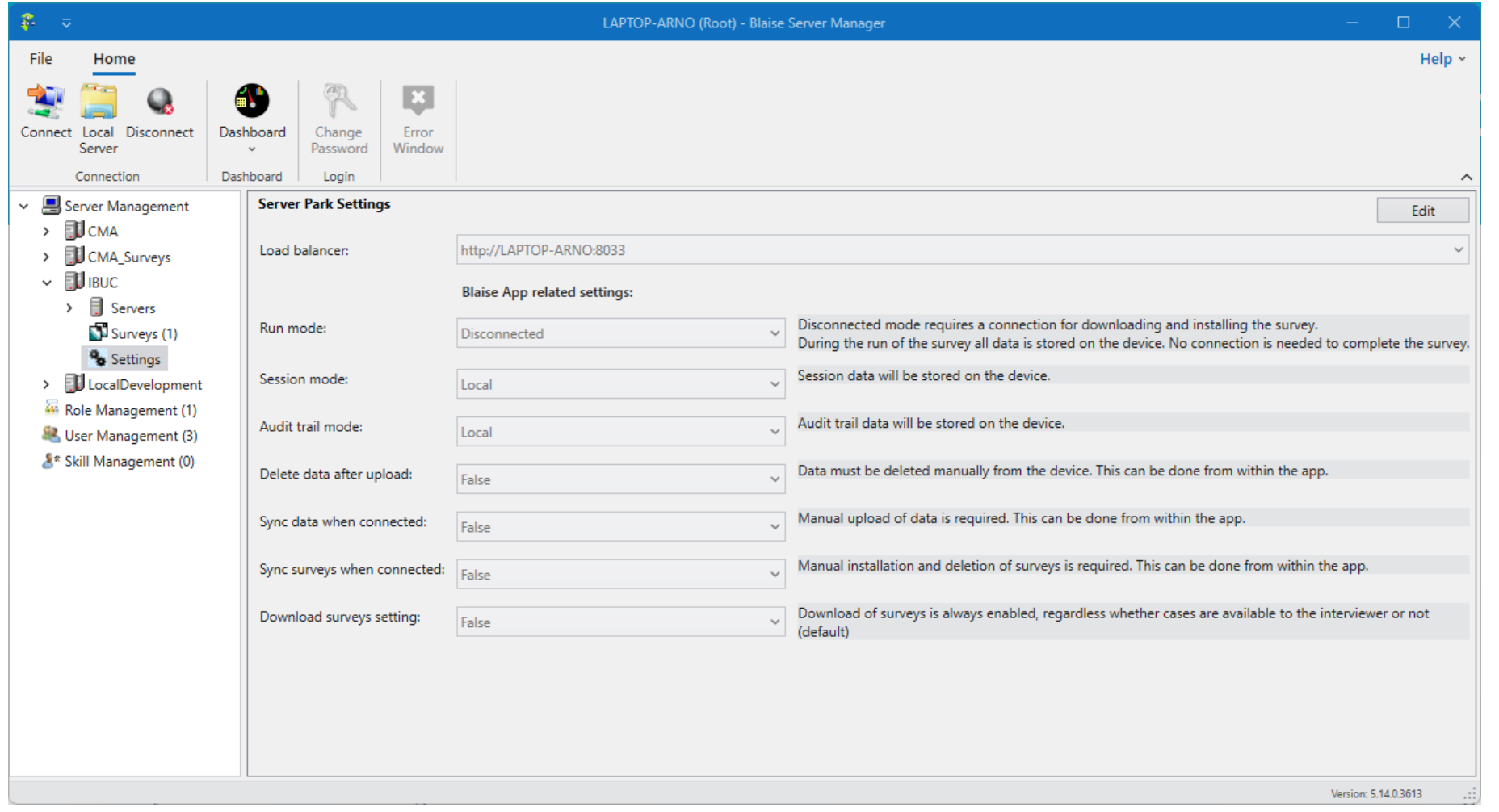

### **Server Setup: Install survey**

- Install survey in appropriate server park
	- Make sure App Support is set to 'On' for the project
- **App package** 
	- Package which will be downloaded by the apps
	- Will be created if survey is installed in Disconnected or ThickClient server park
	- Stripped down version of regular package (\*.bpkg)
		- Contains no case data
			- Data file is replaced by empty SQLite database
		- Contains only app related files
	- <survey name>.app.bpkg

### **Device Setup**

- Android: two ways to install Blaise app on devices
	- **Download Blaise Data Entry app from Google Play Store** 
		- **App will be updated whenever Blaise uploads a new version to the Play Store**
	- Use and install the APK that is shipped with each Blaise release
		- APK based Blaise App has another identifier (com.blaise.dep)
		- Won't be updated on devices unless you decide to this yourself
		- **E** Gives you full control on over which version will be installed on devices
- $\blacksquare$  iOS

**• Download Blaise Data Entry app from Apple App Store** 

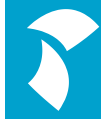

### **Device Setup**

- DepApp (Windows)
	- **· Install Blaise; run DepApp.exe from Blaise installation folder**
	- No need to install Blaise; copy the following files to a folder on your device; run depapp.exe from there
		- DepApp.exe
		- DepApp.exe.config
		- System.Data.Sqlite.dll
		- Msvcrt100.dll

### **App Features**

**Overview of App functions**

### **App features: Settings screen**

- Apps require logon
- Log on to a data entry server
	- **E** Specify user credentials
	- **Data entry server**
	- Port
	- Binding (http / https)
	- **E** Security Protocol
	- Deploy location (Dep App only)
		- **EX Location where survey files and settings will be stored**

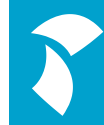

### **App features: List of surveys**

- Get and view the list of surveys that are available to the user
	- **Divided into:** 
		- Available on server
			- Surveys installed in a client/server Server Park
		- Available for download
			- **E** If installed in a Server Park with run mode set to Thick-Client and Disconnected
		- **· Installed on device** 
			- **Example 3 Surveys that have already been installed on the device**

### **App features: Downloading and installing surveys**

- App package is downloaded and survey is installed at deploy location (Windows) or in isolated storage app
- **EXTER 13 Has an empty (SQLite) database**
- Cases must be downloaded

#### **App features: Browse case data**

- Enabled whenever case data is stored on the device
	- Run mode is Disconnected or Thick Client with fallback
- Can be used to view locally stored data
	- **EXTE:** Fields to be displayed can be set in a bdvx. Bdvx can be deployed via Custom Package
- **Fichtary 1 From the Browse Data screen you can:** 
	- $\blacksquare$  Start a case
	- Download cases
	- Upload cases
	- **Delete selected case**

#### **Grant access to individual features**

- Possiblity to control which features are activated in the app
	- Some organizations do not want that interviewers can do adminstrative tasks in the apps, like installing surveys, deleting surveys, uploading, downloading and deleting cases
	- **Tasks should be performed automatically**
- Grant access to individual app functions in Server Manager
	- Allowed features will be read and activated whenever an user/interviewer logs on
- Surveys and cases can be installed and removed automatically by activating the sync functions in server park

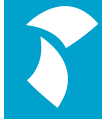

### **Grant access to app functions**

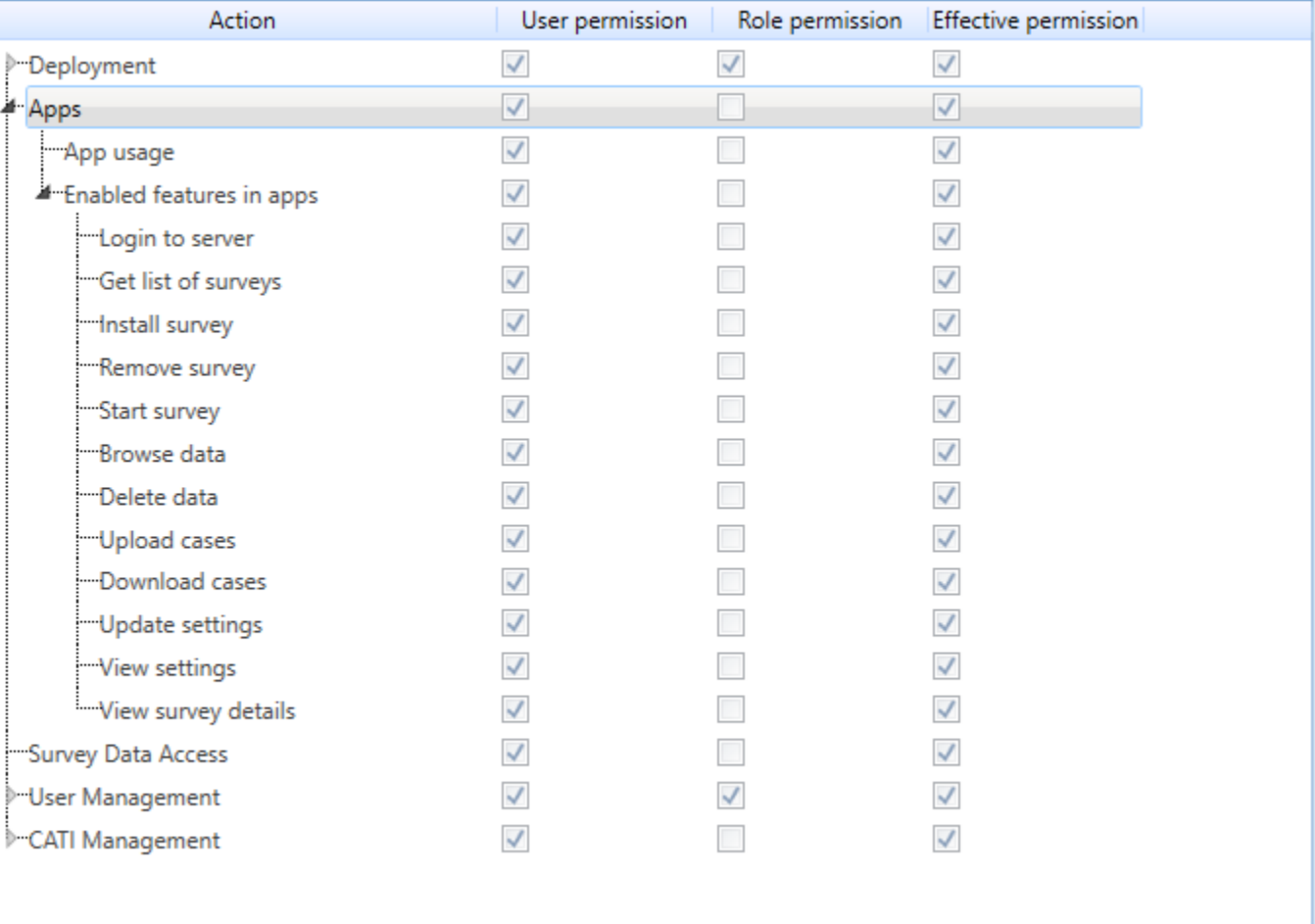

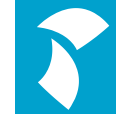

### **Case Management**

**Implementing Case Management**

### **Case Management**

- Out of the box
	- **By using record filters**
	- **OfflineCAPI block**
	- $\blacksquare$  CMA
- Your own Manipula Dialogs Application
- InstrumentManager in Data Entry API
- Multi-mode Launcher (5.14)
	- **Event driven**
	- Can work together with CMA Launcher

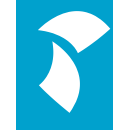

### **Case Management**

- **EXT** First few versions of apps had very rough methods for downloading and uploading cases
	- Record filter had to be entered in app to download cases
		- Error prone: need to use the exact syntax, for example InterviewerName = 'peter'
		- No recommended: you really do not want that interviewers have do this!
	- **Uploads all records**
- Needed a way to control this better
	- **· OfflineCAPI block** 
		- Gives you more control over the download and upload process
		- Recommended if you don't want to use CMA or API for Case Management

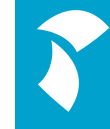

### **OfflineCAPI block**

- **Example 2 Special block recognized and used by the apps**
- Provides very basic case management functions
- Most important fields:
	- ToWhom
		- Can be used to assign cases to interviewers
			- Login name should match name in ToWhom field
	- CaseStatus
		- The following statuses are used
			- **Downloaded; downloaded but not started**
			- Incomplete; started but not completed
			- Completed; reached the end of the questionnaire
			- Uploaded; data was uploaded to the server
			- Resend; case will be resend to the user
			- **EX Suspended; case will not be downloaded anymore**
	- Runtime parameters per case
		- Can be used to set specific parameters for interviewers, for example Language

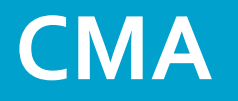

- CMA Client Application that will be installed on devices
	- **Manipula Dialogs application which replaces the default UI of the Blaise Apps**
	- Sync function
		- Download and install of required surveys only
			- Surveys will only be installed if cases are assigned to the interviewer
		- Download and upload of cases
	- Extended logging and backup features
- CMA Admin Tool
	- Can be used for managing the cases and the work of interviewers

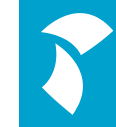

### **Interceptors**

**Download and Write Interceptors**

#### **Download and Write Interceptors**

- Special Manipula setups that are installed and executed on a Data Server
	- Can be added to your project; will be added to the survey package
- Provide a way to decide what to do whenever a case is going to be downloaded or uploaded/written
- Especially useful in multi-mode environments
	- Write Interceptor
		- Check case status on server before writing to the database
		- **Update your CMS with status information**
	- **E** Download Interceptor
		- Check whether a case should really be downloaded to a interviewer device
		- Update your CMS with status information

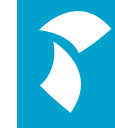

#### **Download Interceptor**

#### ■ Executes only on download of cases by the apps

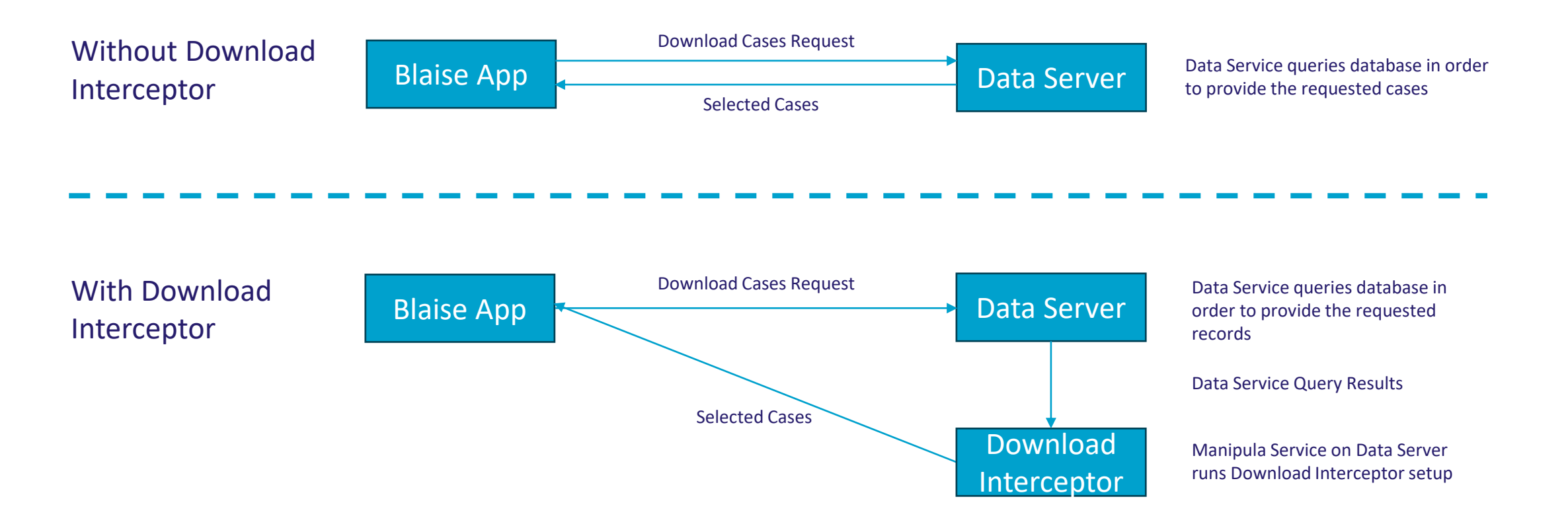

### **Write Interceptor**

- Executes on every Save Action executed by Data Service
	- **E** Not only executed on upload by the apps, but also when:
		- A save occurs during a data entry session (CAWI, CATI, CADI, etc)
		- Manipula does a
			- WriteRecord in combination with relative bdix files
			- WriteRecord in combination with SurveyDataFiles
		- A WriteRecord/WriteDataSet is executed via a DataLink that is obtained via IRemoteDataServer in the DataLink API
	- Does not execute when bdix files are opened directly, i.e. when data service is not involved

### **Write Interceptor**

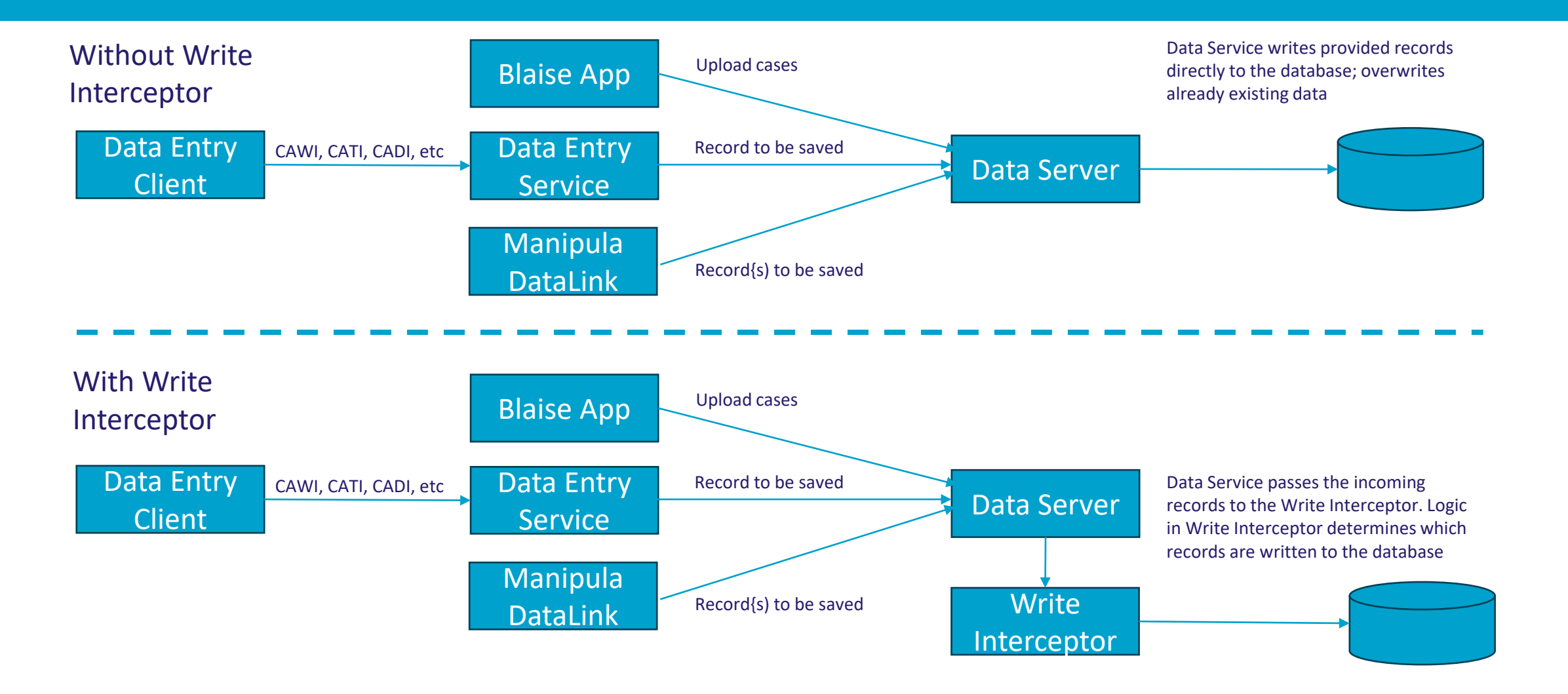

### **Updating Surveys**

**Installing a newer version of your survey**

### **Updating an existing survey**

- Survey meta files will always be installed
- Data install settings on server will also be used on device
	- **Overwrite Data**
	- **E** Clear sessions
	- **Data Update (when Overwrite Data is set to no)** 
		- **EXECUTE:** Harmless change update
		- Manipula Data Conversion Setup
		- **· Implicit conversion**

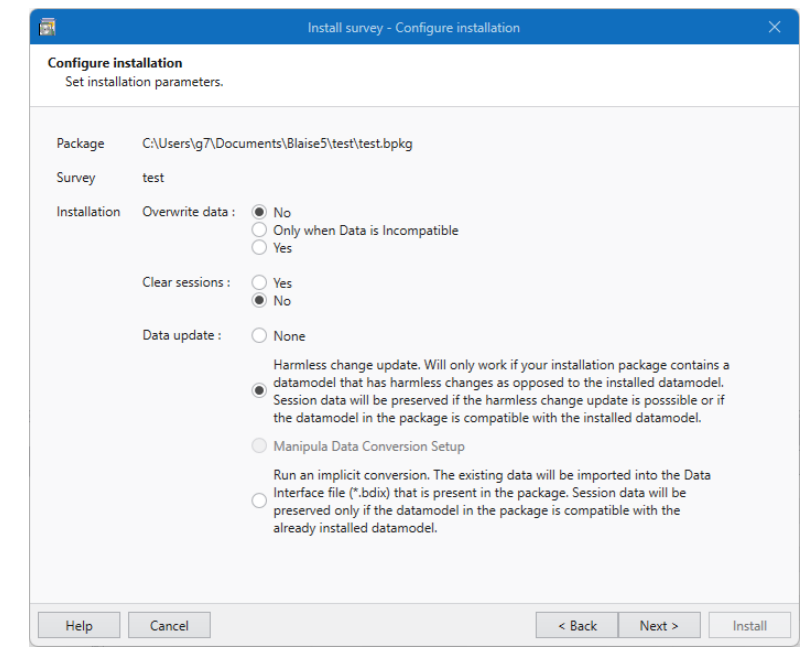

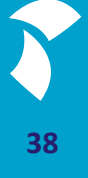

## **Manipula Dialogs Applications**

**Designing your own UI**

### **Manipula Dialogs Applications**

- Design and use your own dialogs in combination with Manipula functions
	- **App functions like list of surveys, install of surveys, download and upload of cases,** are also available in Manipula
- Can also be packaged and deployed to server and devices
	- Can be installed on Windows, Android and iOS
- Is App User Interface setting
	- **EXA** Replaces the default user interface of the app
		- CMA
		- Can be used to make the Blaise App a survey based app

Demo: Turn Blaise App into a Survey App

# **Interaction with other Apps**

**Using other apps with Android App**

### **Using other apps**

- Call other apps by means of Manipula Runscript function
	- Can be used directly in a Manipula Dialogs setup
	- Can be called from the Data Entry Clients by using an ActionSetup
- Implemented Features:
	- Open files, like PDF's and Excel sheets
	- Call and return data from another app
		- For example:
			- Start the camera and return picture
			- Scan barcodes (including QR codes)

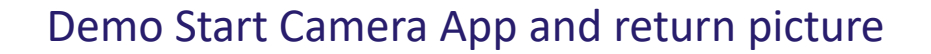

### **Calling the Android App from code**

- **For example from your CMS app**
- By using intents and extras
	- 1. Pass action and required parameters via extras
	- 2. Pass an URL/Query string containing the action and its parameters via an extra
- Use StartActivityAsResult to invoke the Blaise app
	- ReturnToCallingApp=true gives control back to the calling app when action is finished
- **Sample java code is available in the Blaise Help**

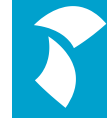

### **Calling the Android app**

- All common app functions are available
	- **Update settings**
	- **· Install and remove surveys**
	- Upload / download cases, delete cases
	- **Example 3 Start surveys (including command line parameters)**
	- GetListOfSurveys
	- GetRecordData
	- GetRecordCount

### **Android support in Control Centre**

**Support in Control Centre while developing surveys**

### **Android support in Control Centre**

- Android devices can be used during development
	- Download and Install ADB (Android Debug Bridge)
	- Home -> Options -> Use ADB
- Install Blaise Android App on your device
- Configure Android device
	- **Enable developer options**
	- **Enable USB debugging**
- Available Android devices will be listed in Run menu
	- Uses run mode that has been set in LocalDevelopment server park
	- **Example 2 Specify runtime parameters**

Demo: Android support in Control Centre

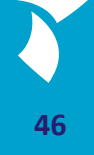

# **App Distribution and Upgrading**

### **Installing a new version of the App**

- **E** Windows DepApp
	- Replace depapp.exe
	- Locally installed surveys and survey data will be preserved
- **Android** 
	- Google Play Store App has package id com.blaise.depandroid; App will update if new version is uploaded to Play Store
	- **APK is shipped with every Blaise release** 
		- **EXT** Has package id com.blaise.dep; will update only if you decide yourself to install a newer version
	- Locally installed surveys and survey data will be preserved
- iOS
	- Available in Apple App Store only; App will update if new version is uploaded
	- **EXTERGH** Locally installed surveys and survey data will be preserved

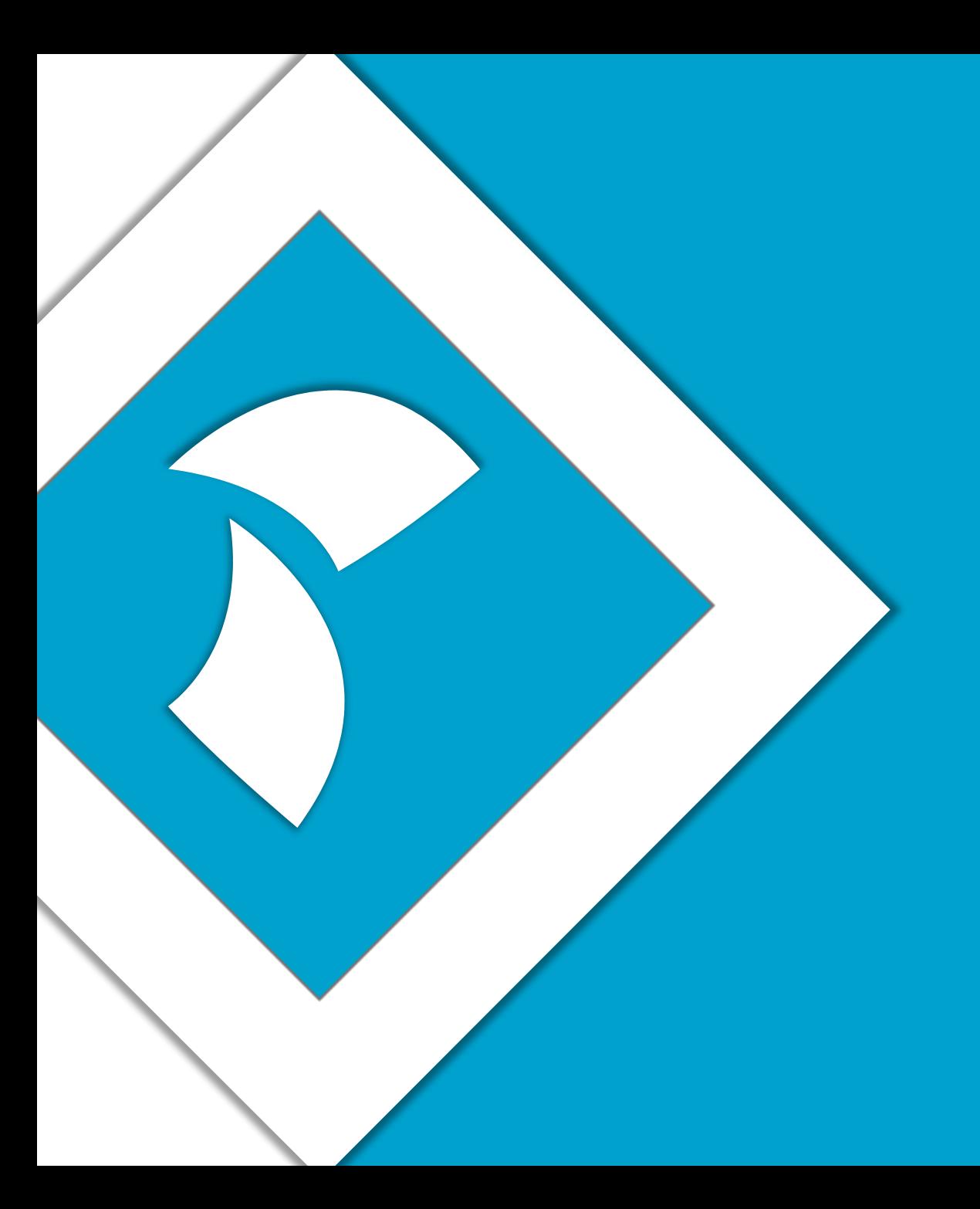

# **Thank you for your time**

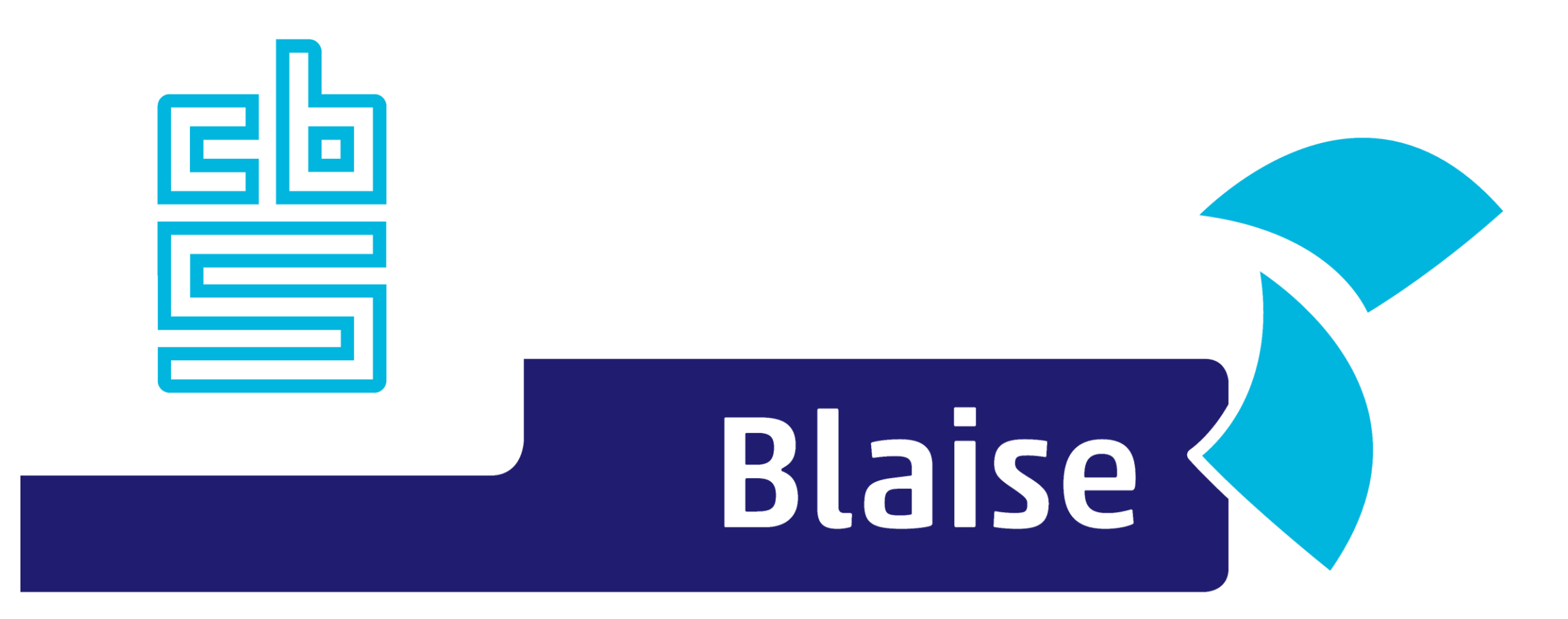

### Gaining deeper understanding

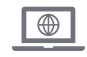

www.blaise.com [blaise@cbs.nl](mailto:blaise@cbs.nl) @blaisecbs @Blaise5

 $\nabla$ 

YA.

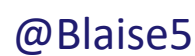